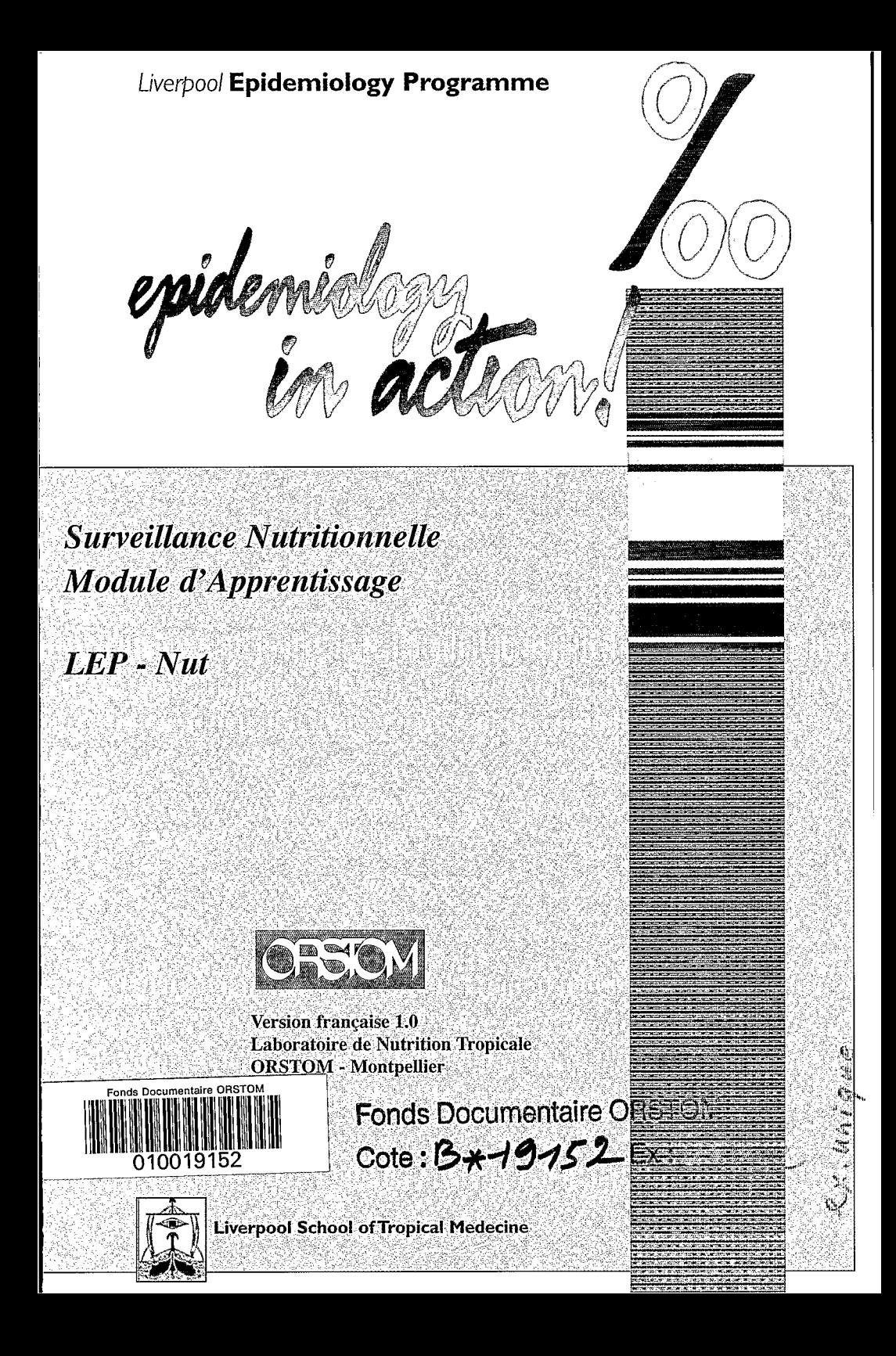

 $\sim 4$  .

 $\label{eq:2.1} \frac{1}{\sqrt{2\pi}}\int_{0}^{\infty}\frac{1}{\sqrt{2\pi}}\left(\frac{1}{\sqrt{2\pi}}\right)^{2\alpha} \frac{1}{\sqrt{2\pi}}\left(\frac{1}{\sqrt{2\pi}}\right)^{\alpha} \frac{1}{\sqrt{2\pi}}\left(\frac{1}{\sqrt{2\pi}}\right)^{\alpha} \frac{1}{\sqrt{2\pi}}\left(\frac{1}{\sqrt{2\pi}}\right)^{\alpha} \frac{1}{\sqrt{2\pi}}\left(\frac{1}{\sqrt{2\pi}}\right)^{\alpha} \frac{1}{\sqrt{2\pi}}\left(\frac{1}{\sqrt{2\pi}}\right$  $\mathcal{L}^{\text{max}}_{\text{max}}$  $\label{eq:2} \frac{1}{\sqrt{2}}\int_{0}^{\infty}\frac{d\mu}{\lambda}d\mu$ 

 $\mathcal{L}_{\text{max}}$  $\frac{1}{\sqrt{2}}$  $\mathcal{L}_{\rm{max}}$  and  $\mathcal{L}_{\rm{max}}$  $\epsilon_{\rm{eff}}$ 

 $\label{eq:2.1} \frac{1}{2}\int_{\mathbb{R}^3}\frac{1}{\sqrt{2\pi}}\left(\frac{1}{\sqrt{2\pi}}\right)^2\frac{dx}{\sqrt{2\pi}}\,dx.$  $\label{eq:2.1} \frac{1}{2}\sum_{i=1}^n\frac{1}{2}\sum_{j=1}^n\frac{1}{2}\sum_{j=1}^n\frac{1}{2}\sum_{j=1}^n\frac{1}{2}\sum_{j=1}^n\frac{1}{2}\sum_{j=1}^n\frac{1}{2}\sum_{j=1}^n\frac{1}{2}\sum_{j=1}^n\frac{1}{2}\sum_{j=1}^n\frac{1}{2}\sum_{j=1}^n\frac{1}{2}\sum_{j=1}^n\frac{1}{2}\sum_{j=1}^n\frac{1}{2}\sum_{j=1}^n\frac{1}{2}\sum_{j=1}^n\$ 

 $\sim 10^{-1}$ 

# *Module d'apprentissage de Surveillance Nutritionnelle*

# *LEP-Nut*

**Version Française 1.0** 4 **Mai 1996**   $\rho$ '

Lee Level

Adaptation en Frdhqais par-: **a**  F/Delpeuch, B. Maire et P. Traissac, Laboratoire de Nutrition Tropicale de ]'ORSTOM\*, Montpellier, France **http://www** .orstom **.fi**  (\* *I 'Institut JLançuis de recherche scientrJique pour le développement en coopération).* 

Version originale en Anglais: Juillet 1994

Liverpool' Epidemiology Programme Liverpool School of Tropical Medicine **http:llwww.liv.ac.uk** 

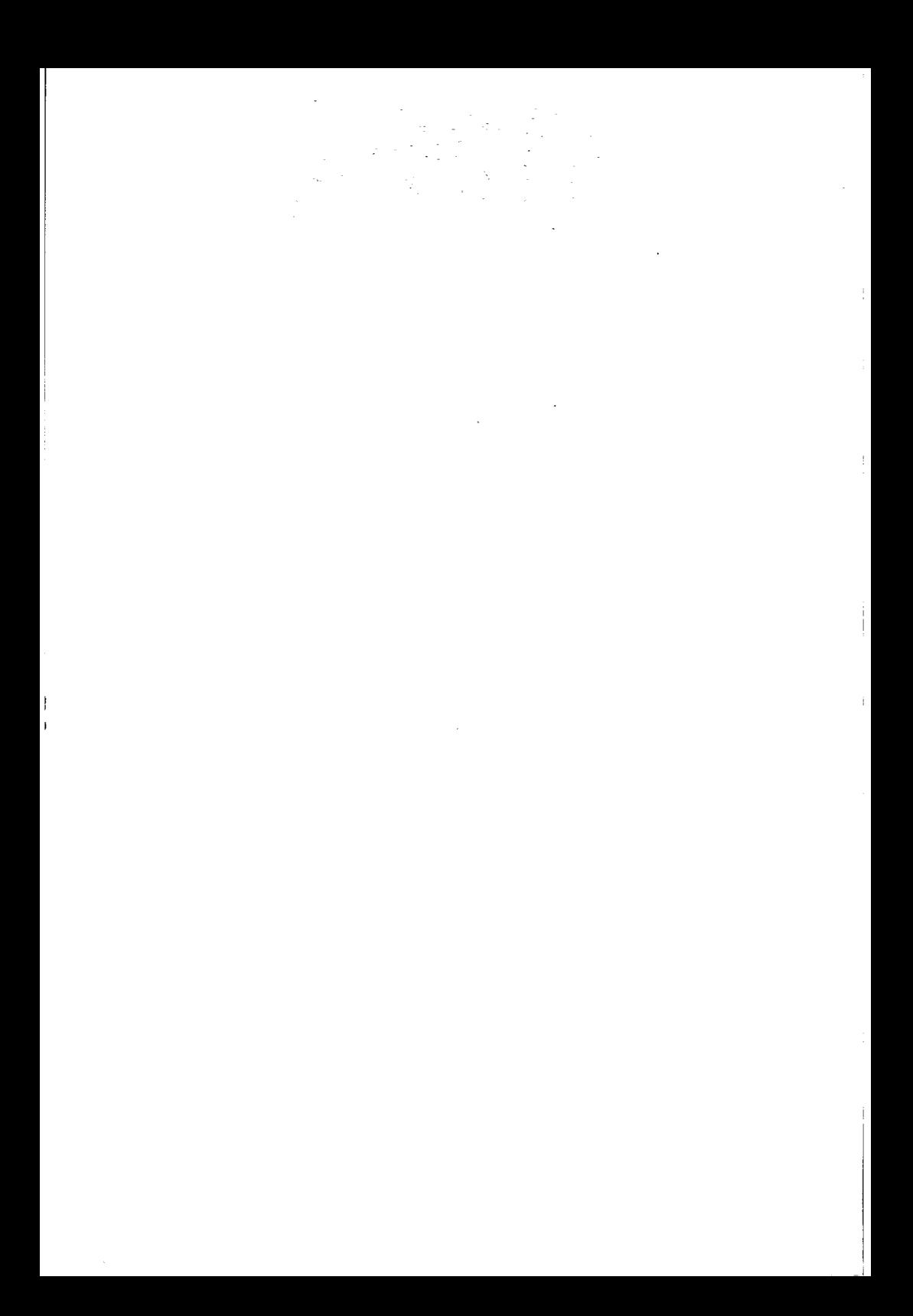

# **Préface**

Cette version est l'adaptation en français de la version 1.0 du module LEP-Nut ; elle s'utilise en association avec la version française 5.01b d'Epi Info. La version 6 d'Epi Info (dernière mise **A** jour en novembre 1996) constitue une extension majeure et inclut désormais EPINUT, un programme analytique d'anthropométrie nutritionnelle. LEP-Nut sera mis à jour pour prendre en compte les modifications apportées à Epi Info.

Veuillez nous faire part de vos suggestions d'amélioration, de vos commentaires sur le contenu ou des difficultés que vous avez rencontrées lors de l'utilisation du logiciel en vous adressant à :

Laboratoire de Nutrition Tropicale 911, avenue d'Agropolis. Centre ORSTOM, **B.P.5045 34032** Montpellier Cedex 1 FRANCE

Téléphone : ' **(33) 4** 67 **41 61** 73/61 **O0**  Telécopie : **(33) 4 67 54 78** O0 (attn: nutrition) E-mail : traissac@orstom.rio.net

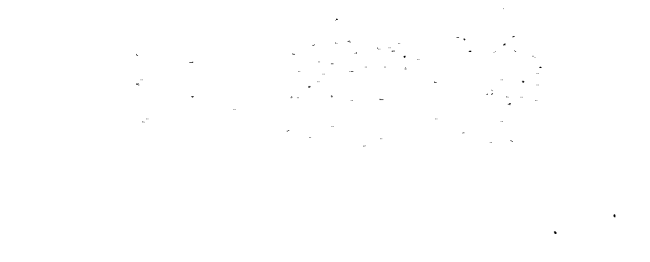

 $\label{eq:2.1} \frac{1}{\sqrt{2\pi}}\left(\frac{1}{\sqrt{2\pi}}\right)^{1/2}\frac{1}{\sqrt{2\pi}}\left(\frac{1}{\sqrt{2\pi}}\right)^{1/2}$ 

 $\mathcal{L}^{\text{max}}_{\text{max}}$  and  $\mathcal{L}^{\text{max}}_{\text{max}}$  $\sim 10^{-1}$ 

# **Liverpool Epidemiology Programme**

# *Module d'apprentissage de Surveillance Nutritionnelle* : *LEP-Nut*

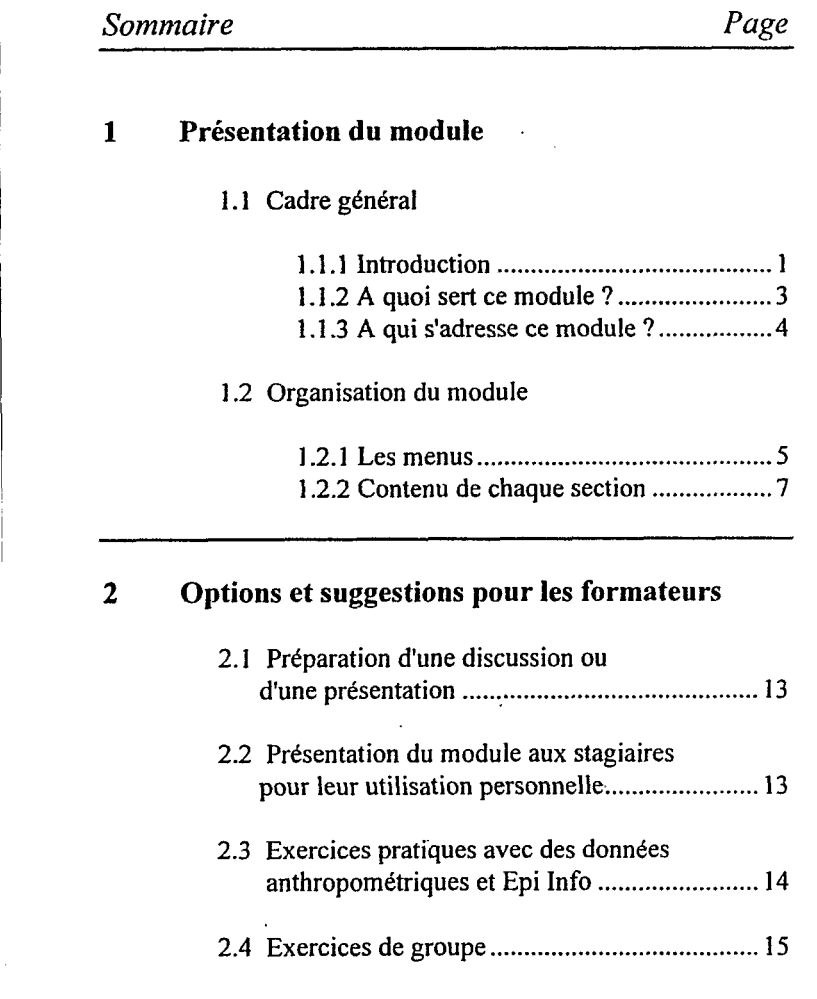

 $\hat{\mathbf{r}}$  ,

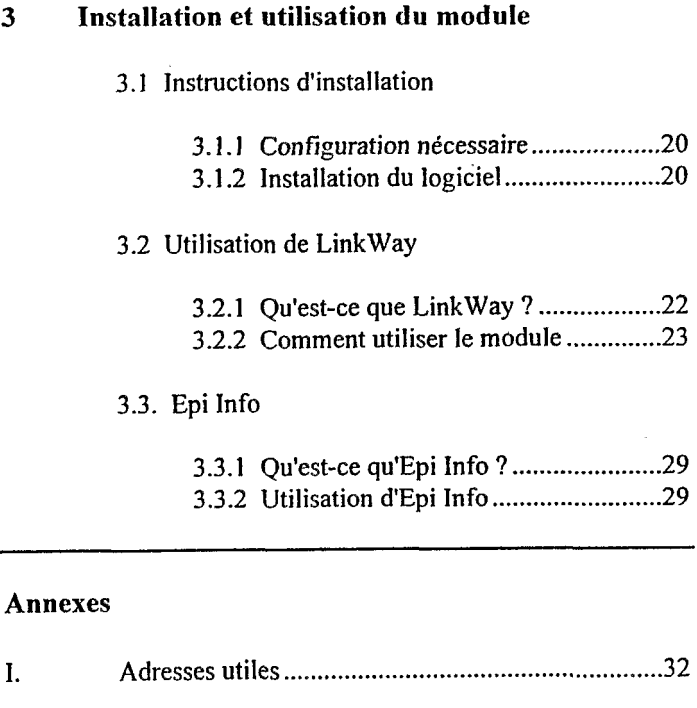

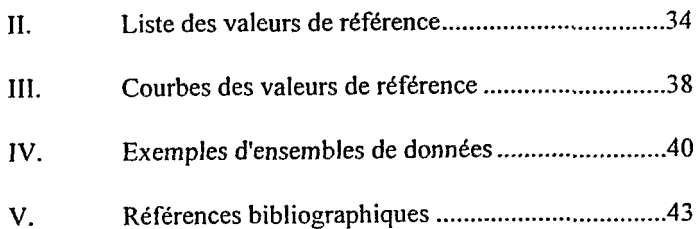

 $\mathbf{t}$ 

# **1.1 Cadre général**

## *1. I. 1* Ili *froduction*

Le Liverpool Epidemiology Programme (LEP) a été créé en réponse à une demande de l'Assemblée Mondiale de la Santé pour une utilisation croissante de l'épidémiologie dans les stratégies de suivi de santé pour tous et pour une amelioration de la formation en épidémiologie, en particulier afin de répondre aux besoins des pays en développement. L'objectif de ce Programme est donc de promouvoir les méthodes CpidCmiologiques en vue d'améliorer les conditions de santé dans ces pays. Parmi les activités sont prévus des formations de courte durée à l'étranger et le développement de supports de formation.

Le LEP met au point une série de logiciels pour l'apprentissage à distance, destinés à la formation épidémiologique dans le monde entier. Ces logiciels comportent des modules mettant en évidence l'importance de l'épidémiologie pour la surveillance nutritionnelle, les soins de santé des réfugiés, la surveillance des maladies et la gestion aux niveaux intermédiaires.

Le présent module est consacré à la surveillance nutritionnelle. Il a été créé par les membres suivants de l'équipe LEP :

Helen **Young,** Sarah Macfarlane, Barry Moody, Wanda Russell et Nancy Cleave

assistés de :

Brian Coulter, Luis Cuevas et John **Burrows.** 

L'ORSTOM est un établissement public, dépendant des ministères Français de la recherche et de la coopération, dont la fonction est de conduire des programmes de recherche' sur les milieux intertropicaux et de proposer **A** ses partenaires du Sud et aux acteurs du développement des résultats sur ces milieux, leurs ressources et leurs sociétés. Une des missions de I'ORSTOM est de participer au renforcement des capacités scientifiques des partenaires du Sud par la formation et le transfert de connaissances.

Des recherches en nutrition sont menées dans le cadre d'un Grand Programme « Conditions d' Amtlioration des Situations Nutritionnelles )) qui s'appuie en France sur le Laboratoire de Nutrition Tropicale de Montpellier, Centre collaborateur de l'OMS pour la nutrition. L'objectif des recherches est de fournir des connaissances contribuant *A* la réduction de la prévalence et des conséquences des malnutritions dans les pays en développement. Un des éléments clés de l'amélioration des situations nutritionnelles est l'évaluation, l'analyse et le suivi du statut nutritionnel des populations. Sur ce thème de la surveillance nutritionnelle, le laboratoire est impliqué dans des actions de recherche, de formation et de transfert de connaissances. L'adaptation en français de ce module d'apprentissage en constitue un des Cléments.

**LEP-Nut 2** Présentation du module

#### *1.1.2 A quoi serf ce module* ?

Le présent module étudie la contribution de la surveillance nutritionnelle aux connaissances sur la malnutrition et à sa compréhension, à son importance pour la prise de décision, la gestion de programmes, l'alerte précoce de la famine et la promotion d'actions basées sur les communautés.

Ce module traite des applications de la surveillance nutritionnelle, de la nature et des causes de la malnutrition ainsi que des méthodes d'étude et de mesure en nutrition. Il présente les aspects importants de la nutrition et de l'épidémiologie et tient lieu de guide pratique pour la mise en oeuvre de systèmes de surveillance nutritionnelle, tout en prenant en considération les contraintes pratiques et les problèmes les plus fréquents. Il se base sur une expérience acquise dans les pays en voie de développement. Ce module s'intéresse particulièrement **A** l'utilisation des informations par les décideurs, qu'ils soient membres de la communauté locale ou responsables d'institutions internationales.

Ce module est un outil d'apprentissage pratique sur la nutrition et la surveillance nutritionnelle proposant diverses applications, par exemple :

- études de cas de surveillance nutritionnelle
- révision des thèmes clés
- guide pratique des méthodes
- pratique de l'analyse de données nutritionnelles.

#### **Présentation du module LEP-Nut 3**

Vous trouverez plus loin une explication détaillée de ces applications.

Vous pouvez également utiliser ce module dans le cadre d'une formation, par exemple comme ressource pour votre propre usage en tant que formateur **ou** comme base pour un travail de groupe. La deuxibme partie de ce manuel explique comment utiliser le module dans le cadre d'une formation.

#### I. 1.3 A *qui s'adresse ce module* ?

Ce module est particulièrement adapté aux personnes portant un intérêt pratique à la surveillance nutritionnelle, ainsi qu'à l'application de méthodes épidémiologiques pour l'évaluation de l'étendue de la malnutrition et de ses causes. Par sa souplesse, ce module convient aux débutants, quelles que soient leurs compétences et les circonstances dans lesquelles **<sup>i</sup>**Is I'uti lisent.

Il importe peu que vous avez déjà de bonnes connaissances nutritionnelles ou que vous soyez novice en la matière. Si vous ne possédez que quelques bases, ce module constitue une source complète et détaillée de références sur la surveillance nutritionnelle et les aspects importants de la nutrition. Si vous possédez déjà une certaine expérience, ce module vous permettra d'approfondir vos connaissances, de combler vos lacunes et de développer de nouveaux axes de réflexion.

Exemples d'utilisateurs potentiels de ce module :

- responsables de district et de région de différents domaines et organismes gouvernementaux, y compris personnel de santé, agronomes, nutritionnistes et les personnes travaillant dans le domaine social et éducatif ou en économie familiale. Certains aspects de la surveillance nutritionnelle peuvent être particulièrement intéressants pour leurs programmes spécifiques.
- Ctudiants en nutrition, agriculture, économie, etc., souhaitant utiliser la totalité des modules comme base pour leur programme d'étude sur la nutrition ou comme ressource pour les révisions.
- personnes effectuant des appréciations nutritionnelles et souhaitant obtenir des conseils pratiques et des informations sur les méthodes et les techniques.

#### 1.2 Organisation du module

#### 1.2.1 *Les menus*

Le module se compose de sept sections récapitulées dans le menu principal. Chaque Clément du menu principal conduit à un sousmenu à partir duquel vous pouvez choisir les rubriques qui vous intéressent.

# MENU **PR.INCIPAL**

Surveillance nutritionnelle en action - Etudes de cas

Révision sur la malnutrition

Presentation de la surveillance nutritionnelle

Collecte d'informations sur la nutrition

Analyse des données anthropométriques

Interprétation et utilisation des informations

Surveillance nutritionnelle en action - Conseils

Ce module est extrêmement souple : vous choisissez dans le menu principal et dans les sousmenus les sections que vous voulez consulter. A l'intérieur d'une section, il vous est possible de choisir d'autres chemins en fonction de votre intérêt.

De nombreuses sections sont liées entre elles. Par exemple, dans les conseils pratiques et les études de cas, de nombreuses options permettent d'accéder aux sections de révision afin de voir de façon plus détaillée certains thèmes. Après la révision du thème, vous revenez automatiquement **A** l'endroit d'où vous étiez parti. De même, les sections de révision vous donnent souvent la possibilité d'examiner un exemple dans I'dtude de cas ou de consulter les conseils pratiques correspondants.

#### Etudes de cas de surveillance nutritionnelle

Ce module comporte deux études de cas de surveillance nutritionnelle, très différentes l'une de l'autre. La première est consacrée à la collecte et à l'interprétation des données anthropométriques tandis que la seconde élargit le propos aux causes profondes de la malnutrition. Ces deux études de cas s'appuient sur des situations et des données "réelles", bien que les lieux ne soient pas définis.

*Etude de cas na]* - *Enquêtes sur I'état nutritionnel (anthropométrique) dans le district de Kasara* 

Cette étude de cas porte sur la collecte et l'utilisation de données anthropométriques par le Ministère de la Santé local. Elle illustre la nécessité de porter une attention particulière au recueil et **A** l'interprétation des données. Elle propose :

- un exercice d'analyse "instantanée" permettant de s'entraîner à convertir les mesures anthropométriques en indices nutritionnels,
- une discussion sur la valeur relative d'autres indices nutritionnels,
- \* la possibilité de pratiquer la saisie et l'analyse des données dans Epi Info,
- la possibilité d'interpréter les résultats.

*Etude de cas n"2* - *Appréciation de Ia malnutrition et de I'insécurité alimentaire et réponse* 

Cette étude de cas élargit le propos aux appréciations nutritionnelles et examine les causes profondes de la malnutrition. Elle présente tout d'abord la situation dans son ensemble, puis **vous** guide dans les différentes étapes de la surveillance nutritionnelle, par exemple :

- choix des méthodes appropriées,
- examen des résultats des appréciations nutritionnelles,
- définition des types d'intervention nécessaires.

Cette étude de cas porte sur la situation dans son ensemble, et non sur des données anthropométriques isolées. Elle vous offre la possibilité de travailler sur les différentes étapes de la surveillance nutritionnelle et d'examiner les décisions qui s'imposent. Cette étude de cas peut servir de base pour des exercices de résolution de problèmes.

determination des informations pertinentes pour cette situation,

#### **Révision des thèmes clés**

Ce module comporte cinq sections de révision principales (c'est-à-dire des choix de menus principaux) expliquant les principes de la surveillance nutritionnelle et les aspects importants de la nutrition (tableau A). De nombreux exemples illustrent les points clés. Utilisez ces sections pour revoir les thèmes que vous connaissez mal.

Pour choisir le niveau de détail que vous voulez revoir, sdectionnez l'une des options proposées. Cette méthode constitue l'un des nombreux avantages d'un module d'apprentissage assisté par ordinateur : vous choisissez votre propre cheminement dans le module en fonction de vos intérêts spécifiques.

Vous découvrirez que les sections de révision peuvent être une source de références utile sur la nutrition et la surveillance nutritionnelle. Vous trouverez des références bibliographiques pour la majorité des thèmes, ainsi que des détails sur la façon d'obtenir les publications correspondantes. L'annexe V comporte la liste complète des références. En outre, vous pouvez en tout point du module utiliser le glossaire détaillé de termes et de sigles ou accéder *B* un terme particulier au moyen de la fonction de recherche "Search".

La majorité des sections de révision se terminent par une "Vérification des objectifs" vous permettant de vérifier que vous avez compris les principaux points traités dans la section.

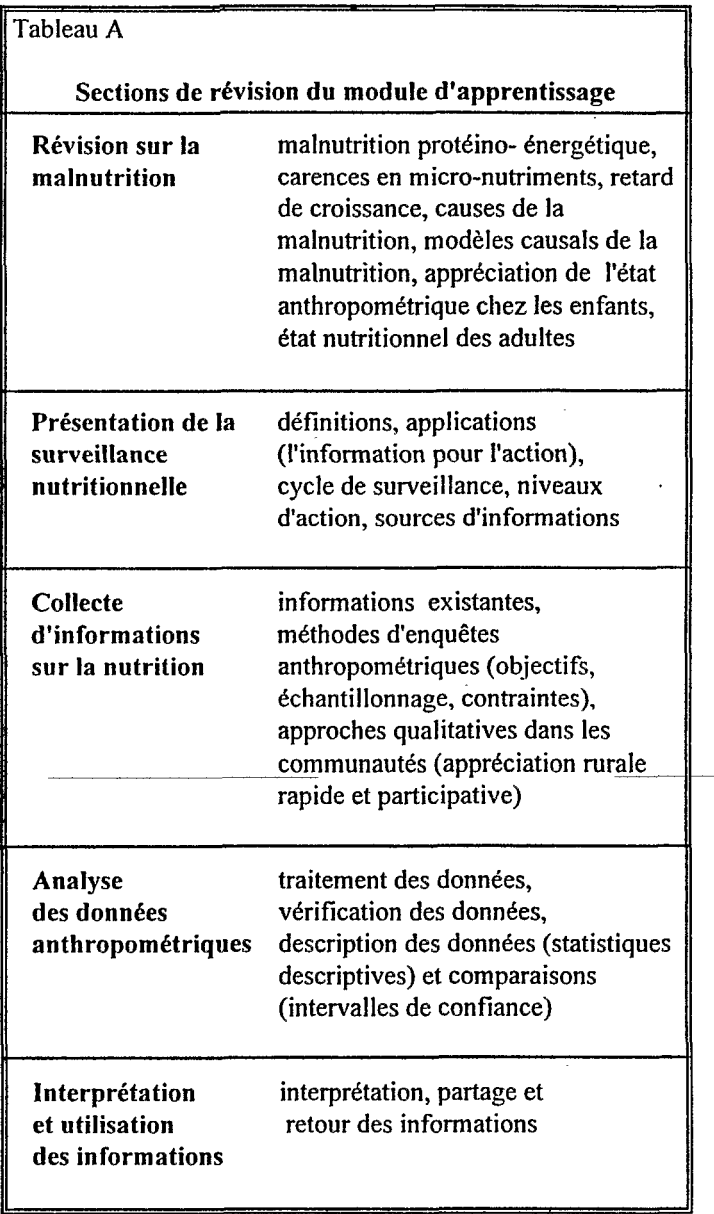

\_\_

# Conseils pour la surveillance nutritionnelle

Les conseils décrivent la procédure pratique à suivre aux différentes étapes de surveillance nutritionnelle (tableau B). Ceci implique souvent d'effectuer des choix entre différentes méthodes ou techniques ; lorsque tel est le cas, le module vous guide étape par étape pour toutes les décisions à prendre. Ceci est particulièrement intéressant pour les personnes activement impliquées dans les appréciations nutritionnelles ou les activités de surveillance.

Les conseils vous offrent la possibilité de revoir un thème de façon détaillée dans les sections de révision, puis de revenir à l'endroit où vous étiez lorsque vous avez quitté les conseils. Cette facilité de consultation d'informations complémentaires et de cheminement constitue un avantage supplémentaire des modules d'apprentissage assisté par ordinateur.

Tableau B Surveillance nutritionnelle en action - Conseils Comment déterminer les informations à collecter Comment choisir les méthodes appropriées de collecte des informations Comment sélectionner un échantillon pour une enquête nutritionnelle Comment organiser une enquête nutritionnelle Comment peser et mesurer les enfants Comment convertir les mensurations en indices

# **2 Options et suggestions pour les formateurs**

Le module de surveillance nutritionnelle peut servir de support de formation de plusieurs manières. Seule votre imagination constitue une limite **aux** possibilités offertes !

La méthode d'utilisation du module dépend de votre situation de formation. **Vous** pouvez par exemple :

- \* presenter une discussion **sur** certains aspects de la nutrition **ou** de la surveillance nutritionnelle et fournir ainsi aux stagiaires une vue d'ensemble du sujet.
- \* présenter le module **aux** stagiaires pour leur utilisation personnelle
- offrir aux individus la possibilité de pratiquer certaines techniques liées à la surveillance nutritionnelle (analyse de données anthropométriques, utilisation d'Epi Info)
- réaliser des exercices de groupe (résolution de problèmes, thèmes de débat).

*Vous trouvereï ci-après quelques suggestions de mise en route.* 

# 2.1 **Préparation d'une discussion ou d'une présentation**

Utilisez les sections de revision et les conseils pratiques pour vérifier que vous avez traite les points principaux de chaque thème. Les tableaux 1.2.2.A et **1.2.2.B** de ce manuel récapitulent le contenu des differentes sections. Les titres des écrans peuvent constituer les points clés des documents de présentation ou des documents distribués.

Copiez les diagrammes correspondants sur les documents de présentation ou les documents distribués.

Le glossaire constitue une source rapide de référence pour les termes clés.

Utilisez les exemples indiqués pour illustrer vos points principaux.

# **2.2 Presentation du module aux stagiaires pour leur utilisation personnelle**

Decrivez les principales utilisations du module aux stagiaires, en utilisant les informations présentées dans la première partie de ce manuel. Vous pouvez travailler simultanément avec les écrans de presentation au debut du module. Insistez particulièrement sur les parties du module répondant le mieux aux besoins de vos stagiaires.

Expliquez comment utiliser le module (troisième partie du manuel). N'oubliez pas d'expliquer :

- comment demarrer le module,
- la facon dont les écrans sont liés par les différentes icônes activées par la souris,
- comment afficher les fenêtres instantanées.
- comment utiliser les boutons de fonctions spéciales situés en bas de chaque écran (Menu, Help, Print, Glossary, Search, Exit).

## **2.3 Exercices pratiques avec des données anthropomhtriques et Epi Info**

**(i)** Saisie des donnees

L'annexe **IV** comporte un ensemble de 20 mensurations. Elles peuvent être utilisées pour s'entraîner à la saisie des données au moyen d'Epi Info. Les reponses sont indiquées dans la troisième partie de *l'Elude de cas n"l* - *Enquétes sur l'étal nutritionnel (anthropométrique) dans le district de Kasara.* 

(ii) Analyse des données

Deux ensembles de données permettent aux utilisateurs de s'exercer à l'analyse des données : *FORT.REC* et *IDIGO.REC* (voir annexe IV). Les résultats sont indiqués dans la troisième partie de *l'Etude de cas n<sup>o</sup>l* -*Enquêtes* sur l'état nutritionnel (anthropométrique) dans le district de *Kasara.* 

#### 2.4 **Exercices** de groupe

Ce module offre de nombreuses possibilités d'exercices de groupe. Nous vous suggérons de modifier la taille du groupe en fonction de la tâche à réaliser. En règle générale, plus la tâche est complexe, plus le groupe doit être réduit.

Les différents thèmes décrits dans le module ont Cté fiactionnes afin de faciliter le travail des stagiaires. Le choix d'un élément ou d'une tâche s'effectue par petit groupe ou individuellement ainsi que le travail, de façon individuelle ou par groupe de deux pour une durée déterminée. Les groupes se rassemblent ensuite et écoutent le compte-rendu pour chaque élément. Enfin, le groupe entame une discussion générale sur le thème choisi. **I1** est important de prevoir un temps suffisant pour reconstituer les différents Cléments.

Les avantages du fractionnement de la tâche pour une discussion résident dans le fait que le thème est traité plus en profondeur et que tous les étudiants participent à la discussion. Cette méthode peut être utilisée pour constituer des supports sous la forme de redaction de notes ou même de rapports.

Vous pouvez de temps à autre donner aux petits groupes un problème à traiter, ou en cas de problème plus complexe, octroyer un certain temps pour l'examiner. Vous pouvez encourager les groupes à utiliser le module pour revoir certains thèmes ou consulter les conseils pratiques.

# *Exemples de travail de groupe* :

(i) Demandez aux stagiaires de préparer une enquête pour une situation particulière, qui peut étre leur propre situation, en utilisant les conseils pratiques. Par exemple :

*Comment déterminer les informations* à *collecter* ?

Etapes :

- a) déterminer à qui sont destinées les informations et à quoi elles vont servir.
- b) développer ou décrire les objectifs de l'appréciation.
- c) identifier les défauts d'informations en<br>réexaminant les informations réexaminant existantes (utiliser les listes de vérification fournies). Les stagiaires peuvent disposer d'un certain temps pour rassembler les informations pertinentes.
- d) développer un modèle local de malnutrition.
- (ii) Utilisez l'Etude de cas n°2 Appréciation *de la malnutrition et de I'insécuril& alimentaire et réponse*, pour des exercices de groupe. Cette étude de cas est vaste et complexe. Nous vous suggérons pour la formation d'insister sur les étapes de l'étude de cas correspondant le mieux **A** votre situation.

*LEP-Nut 16 Options et suggestion pour* **les** *formateurs* 

Présentez différents aspects de l'étude de cas et utilisez-les comme base pour un exercice de résolution de problème. Présentez par exemple les résultats des appréciations nutritionnelles. Ces résultats sont présentés en fonction des différents titres et sous-titres. Les groupes choisissent les resultats qu'ils souhaitent examiner et discutent des actions adéquates dans cette situation. Demandez aux stagiaires de déterminer les avantages et les inconvénients des différentes approches. Après un tour de table des points clés de chacun, revoyez ce qui s'est effectivement passé dans l'étude de cas.

(iii) Utilisez *l'Elude de cas n"l* - *Enquêtes sur l'étal nutritionnel (anthropométrique) dans le district de Kasara,* pour des sessions de groupe. Cette étude de cas comporte un exercice d'analyse "instantanée". Les membres des groupes peuvent l'utiliser pour examiner et comparer les autres méthodes d'analyse "instantanée".

Par exemple :

- utilisation de tables de référence anthropométriques
- utilisation de courbes
- \* utilisation d'une calculatrice

Ces altematives peuvent alors être comparées aux résultats obtenus avec le programme de saisie des données dans Epi Info. Ceci conduit naturellement à une discussion sur la valeur relative de l'analyse manuelle et de l'analyse informatique des données.

(iv) *Thèmes de débat* - De nombreux écrans comportent des questions ou les titres des écrans apparaissent sous la forme de questions. Parcourez les sections du module intéressantes pour votre situation et notez les questions pouvant servir de base à une discussion. Ceci est utile pour évaluer les acquis des stagiaires sur un thème.

Par exemple:

- qu'est-ce que la malnutrition ?
- \* en quoi la malnutrition est-elle différente de la sous-alimentation ?
- qui est le plus vulnérable à la malnutrition et pourquoi ?
- les enfants présentant un retard de croissance sont-ils petits mais en bonne santé ?
- quelle est la valeur d'une référence internationale ?

(v) *Analyse des données* - II existe des techniques très spécifiques pour analyser les données anthropométriques. Ces techniques sont expliquées en détail dans la section sur "l'analyse des données anthropométriques". Certaines methodes peuvent être inconnues des stagiaires. Cette section du module peut être utilisée pour une discussion de groupe. Les formateurs trouveront utile d'expliquer et de discuter de chaque &ran avec un groupe de stagiaires.

Par exemple :

- comment vérifier la qualité des données ?
- quels sont les diagrammes les **plus**  utiles ?
- $\ast$ comment dessiner un diagramme de fréquences cumulées ?
- $\star$ quelle est Ia valeur d'un intervalle de confiance ?
- \* comment effectuer des comparaisons ?

# 3 **Installation et utilisation du module**

# **3.1 lnstructions d'installation**

# **3.1.1 Configuration nécessaire**

Le système requiert un PC compatible IBM avec un disque dur de **4Mo** minimum d'espace disponible, une souris et un écran couleur EGA ou VGA, ainsi qu'une mémoire **RAM** disponible d'au moins 560 **KO.** Cette exigence peut dans certains cas nécessiter la modification de votre fichier config.sys pour libérer de l'espace mémoire dans la zone des 640 Ko. Epi Info requiert 2-3 Mo d'espace disque supplémentaire.

# *3.1.2 Installation du logiciel*

N.B. Les instructions ci-après supposent que vous installiez le logiciel sur le lecteur A:.

#### **Etape** 1 **Epi Info**

Une version française d'Epi Info 5 est requise pour une utilisation optimale de ce module. Elle doit se trouver dans le répertoire C:\EPIF. Si Epi Info est requis mais n'est pas encore installé sur votre ordinateur, utilisez les disquettes jointes pour installer Epi Info version 5 :

Introduisez la disquette dans le lecteur **A:,** tapez A:INSTALLE et appuyez sur la touche Entrée. Le programme demande à l'utilisateur les informations suivantes :

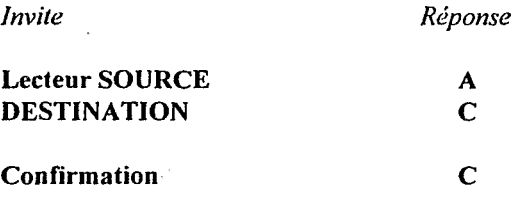

Choisissez ensuite d'installer les groupes de programmes 1 à *6* (option **P),** ou tout le logiciel si vous avez assez d'espace libe **sur** votre disque dur.

# **Etape 2 SOURIS**

Une souris est nécessaire pour utiliser le logiciel. Si votre système est équipé d'une souris, assurezvous que le gestionnaire de souris est charge. Si vous utilisez une souris fournie avec ce logiciel, installez le gestionnaire de souris **sur** votre disque dur.

**Insfallafion et utilisation du module** *LEP-Nut* 27

# **Etape 3 LEP-Nut**

Installez le Module d'apprentissage de surveillance nutritionnelle de la façon suivante :

Introduisez la disquette du logiciel LEP-Nut dans le lecteur A:, tapez

**A:NUTINST** et appuyez sur la touche ENTREE.

Cette opération lance une procédure d'installation qui crée le répertoire C:\NUTS et extrait les fichiers d'un fichier archive .ZIP de la disquette d'installation vers le nouveau répertoire créé. Des fichiers sont également copiés sur C:\ et C:\EPIF.

## **3.2 Utilisation de LinkWay**

#### *3.2.i Qu 'esf-ce que Link Way* ?

LinkWay est un logiciel hypertexte utilisé pour créer LEP-Nut. Ce logiciel est fourni avec un programme en 'lecture seule' sans licence - **RLINKWAY** - permettant d'utiliser des modules tels que LEP-Nut.

LinkWay permet de créer un grand nombre de pages d'écran organisées de façon logique, sur lesquelles les informations sont présentées sous forme de texte et de graphiques divers. L'utilisateur peut lire les informations affichées de façon continue en parcourant (en "tournant") les pages, à son propre rythme. Certaines pages peuvent comporter des informations supplémentaires telles que des zones de texte ou des graphiques. Un module d'apprentissage assisté par ordinateur créé de cette façon est très convivial et les utilisateurs peu habitués **<sup>A</sup>** l'informatique maîtriseront les bases nécessaires après une introduction de 5 minutes.

#### 3.2.2 *Comntenl utiliser le module*

- $(i)$ Assurez-vous que le Module d'apprentissage de surveillance nutritionnelle est installe sur le disque dur de votre ordinateur (voir ci-avant "Instructions d'installation'').
- (ii) Sous MsDos, à l'invite du système C:>, tapez la commande **NUTS** et appuyez sur **ENTREE.** (Si vous travaillez sous Windows **3.l@,** Windows NT@ ou Windows 95@, il peut être commode d'associer une icône à **LEP-**Nut. Il suffit ensuite de cliquer sur l'icône correspondante pour démarrer LEP-Nut).
- (iii) Une page de titre apparaît après quelques instants. Vous allez commencer sur cette page en déplaçant la souris (lors du déplacement de celle-ci, son "pointeur" se déplace simultanément sur l'écran) sur la "flèche de droite". Vous devez ensuite "cliquer" (c'est-à-dire appuyer) sur le bouton gauche de la souris pour continuer.

Apres un court instant, des instructions s'affichent et quatre choix vous sont proposes dans la partie inférieure de l'écran:

.\*

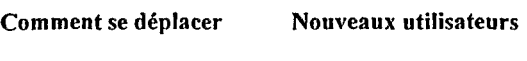

**Liste des autres modules Commencer ce module** 

Vous devez alors, deplacer la souris sur l'option de votre choix. Nous conseillons aux nouveaux utilisateurs d'explorer toutes les options avant de "commencer le module". *Si*  vous choisissez ''Commencer ce module", trois options apparaissent dans un cadre :

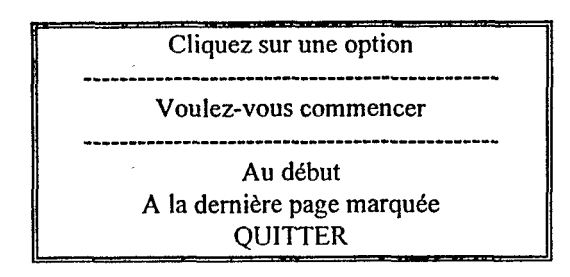

Si vous utilisez le module pour la premibe fois, assurez-vous **que** Au debut est en surbrillance, puis cliquez sur la souris.

Si vous avez déjà utilisé le module, vous pouvez choisir de poursuivre à partir de l'endroit où vous aviez terminé la session précédente. Pour cela, cliquez sur A la dernière page marquée.

- (iv) Si vous commencez "Au début", une rapide introduction expliquant comment explorer le module vous est tout d'abord proposée, suivie d'un écran de présentation du menu principal à partir duquel vous pouvez choisir parmi les six sections principales de travail. Chaque section principale possède également sa propre page de menu proposant des sous-rubriques.
- (v) Toutes les pages d'écran du module comportent des liens vous permettant d'accéder aux autres pages. Différents types de symboles (les "boutons") représentent ces liens :
	- les flèches pleines orientées vers la droite indiquent que la rubrique de la section actuellement affichée comporte d'autres écrans
	- les flèches pleines orientées vers la gauche permettent de revenir à la page précédente

Pour activer un lien, déplacez le pointeur de la souris aussi près que possible du bouton. Lorsque le pointeur s'affiche non plus sous sa forme habituelle de flèche mais sous forme de "main à l'index levé", cliquez sur le bouton de la souris pour afficher la nouvelle page.

*Installation et utilisation du module LEP-Nut 25* I

- (vi) Outre les boutons de liens vous permettant d'afficher une nouvelle page d'informations, d'autres types de boutons fournissent des informations supplémentaires sous la forme de "fenêtres instantanées". Une fenêtre instantanée peut contenir une image ou du texte, des références bibliographiques par exemple. Lorsqu'une fenêtre instantanée est activée, elle apparaît simplement au premier plan de l'écran affiché. Pour activer une fenêtre instantanée, cliquez avec la souris sur le bouton correspondant. II s'agit d'une flèche vide ou, pour les références bibliographiques, d'un dossier. Tandis que la fenêtre instantanée est affichée, vous pouvez en parcourir le contenu en cliquant sur les flèches de déplacement vers le haut et vers le bas situées dans les coins droits supérieur et inférieur de la fenêtre. Pour "fermer", c'est-à-dire effacer la fenêtre, cliquez simplement en un endroit quelconque à l'extérieur de l'écran, hors des bordures de la fenêtre.
- (vii) Chaque page du module comporte un ensemble de boutons de fonctions spéciales situé dans la partie inférieure de l'écran. Ces boutons portent les "noms" suivants :

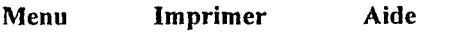

# **Glossaire Recherche Quitter**

Vous pouvez cliquer sur I'un de ces boutons de fonction *h* tout moment tandis que vous naviguez dans le module. Les fonctions de ces boutons sont les suivantes :

- Menu Ce bouton vous ramène au menu principal ou au demier sous-menu dans lequel vous avez effectué un choix. Cliquez de nouveau pour revenir au menu précédent et ainsi de suite, jusqu'à ce que vous reveniez au menu principal.
- Imprimer Si vous disposez d'une imprimante matricielle graphique connectée *<sup>B</sup>* votre ordinateur, cliquez sur ce bouton pour imprimer le contenu de la page affichée **(N.B.** : il n'est pas possible d'imprimer le contenu d'une fenêtre instantanée de cette manière).
- Aide Une fenêtre instantanée s'affiche. Elle comporte des instructions d'aide pour utiliser le module. Pour fermer cette fenêtre, cliquez avec le pointeur de la souris en un endroit quelconque de l'écran, hors des bordures de la fenêtre.
- Glossaire Une fenêtre instantanée comportant . une liste de termes s'affiche. Cliquez sur le terme souhaité pour en afficher la définition.
- **Recherche** Ce bouton affiche un cadre dans lequel vous allez taper le terme recherché (un mot ou une phrase courte). LinkWay recherche alors dans le module une page contenant ce terme. S'il trouve l'élément recherché, il affiche cette page et vous propose des options permettant de poursuivre la recherche ou de revenir à la page dans laquelle vous aviez demande la recherche.
- **Quitter** Ce bouton vous permet de terminer la session du Module d'apprentissage de surveillance nutritionnelle. **I1**  offre également la possibilité de mettre en surbrillance et de cliquer sur une option indiquant *A* LinkWay l'endroit (c'est-à-dire la page) où vous vous trouviez lorsque vous avez quitté le module. Ceci vous permet de reprendre le module à la même page à la session suivante.

# *3.3.1* Qu'est-ce *qu'Epi Info* ?

Epi Info est un logiciel du domaine public (c'està-dire sans contrôle de droits d'auteur) utilisé pour *créer et anakser* des *questionnaires,*  développé par les Centers for Disease Control, Atlanta, Géorgie, Etats-Unis (centres de référence pour la surveillance des maladies).

# <sup>I</sup>*3.3.2 Ulilisalion d'Epi Info*

Ceci implique :

- (i) l'établissement d'un questionnaire au moyen du programme de traitement de texte du syst&me, **EDITE** (ou un autre traitement de texte)
- (ii) la saisie des données dans le questionnaire au moyen du programme SAISIE
- (iii) l'analyse des données au moyen du programme **ANALYSE**

L'accès à la série de programmes composant Epi Info est possible individuellement à partir de l'invite du DOS de l'ordinateur ou via un programme de menu principal appel6 EPIF. Quelque soit la méthode utilisée, il est possible d'utiliser les programmes Epi Info suivants :

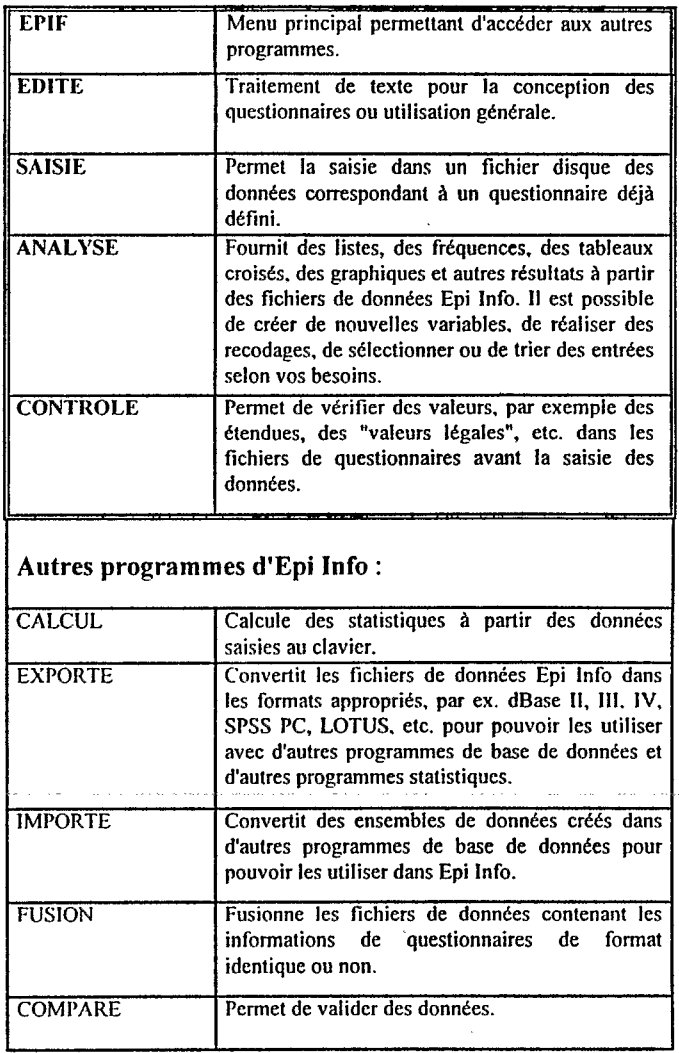

Epi Info propose également des programmes anthropométriques nutritionnels spécifiques permettant à l'utilisateur de saisir des données anthropométriques et calculant automatiquement les indices nutritionnels.

JI est possible de se procurer gratuitement au fur et à mesure de leur parution les dernières mises à jour du logiciel Epi-Info (version originale en anglais), en particulier à travers I'internet aux adresses suivantes :

http://www.cdc.gov (page d'accueil du CDC) et specifiquement

**http://www.cdc.gov/epo/epi/epiinfo.htm** (page d'accueil Epi-Info du CDC)

L'adaptation en Français d'Epi-Info est réalisée par :

Département Méthodes, Santé et Populations Drs Bernard Junod et Robert Freund Ecole Nationale de la Santé Publique Av. du Pr. Léon Bernard 35043 RENNES Cedex FRANCE

D'autre part, des informations concernant Epi-Info en français, sont également diponibles sur un certain nombre de sites intemet, par exemple celui du Centre Hospitalier Universitaire de Lille <sup>à</sup>l'adresse :

**http://ww~v.univ-lille2.fr/epiweb/epif/index.html** 

# **Annexe I**

Adresses utiles permettant d'obtenir les publications interessantes

1 The Administrative Committee on Coordination, Sub-committee on Nutrition (Comité Administratif de Coordination (des **Nations-Unies)/Sous-comit6** de la Nutrition), The Technical Secretary, ACCISCN, c/o World Health Oragnization, 20, Avenue Appia, CH-1211 Genève 27, Suisse.

Le bulletin d'informations "SCN News" constitue une source précieuse d'informations sur les développements récents dans le domaine de la nutrition.

- 2 Organisation Mondiale de la Santé (OMS), WHO Regional Offices, or Distribution and Sales, World Health Organization, 1211 Genève 27, Suisse.
- 3 TALC (Teaching Aids at Low Cost), P.O. Box 49, St Albans, Herts AL1 4AX, Royaume Uni.
- 4 UNICEF, 3 United Nations Plaza, New York NY 10017, USA.
- 5 Food and Agriculture Organization **(FAO),**  (Organisation pour l'Alimentation et l'Agriculture), Via delle Terme di Caracalla, O0100 Rome, Italie. II est possible d'obtenir des abonnements gratuits à la revue "Food, Nutrition and Agriculture" auprès de la FAO, Technical Editor, Food Policy and Nutrition Division.
- **6**  Oxfam Publications, P.O. Box, Oxford **0x2,**  Royaume Uni
- 7 Save the Children Fund, 17 Grove Lane, London SE5 **8RD,** Royaume Uni
- **8**  IT Publications, 103-105 Southhampton Row, London WC1B 4HH
- 9 The Education Resource Group, Liverpool School of Tropical Medicine, Liverpool L3 5QA, Royaume Uni Le bulletin d'informations "Learning for Health" est disponible gratuitement pour les pays en voie de développement.

10 IIED (International Institute of the Environment and Development), 3 Endsleigh St., London, Royaume Uni. Le bulletin d'informations "RRA Notes" est une source utile d'informations et d'exemples pratiques sur l'utilisation des méthodes d'appréciation rapide. Il est disponible gratuitement.

11 International Health Exchange, Africa Centre, 38 King Street, London WC2E **8JT,** Royaume Uni.

Le bulletin d'informations bimensuel "Health Exchange" est disponible pour un abonnement de courte durée.

12 The Division of Surveillance and Epidemiologic Studies, Epidemiology Program Office, Centers for Disease Control, Atlanta, Georgia 30333, Etats-Unis.

# **Annexe II**

# Liste des valeurs de référence

# (i) Pourcentages de la médiane

 $\sim 10$ 

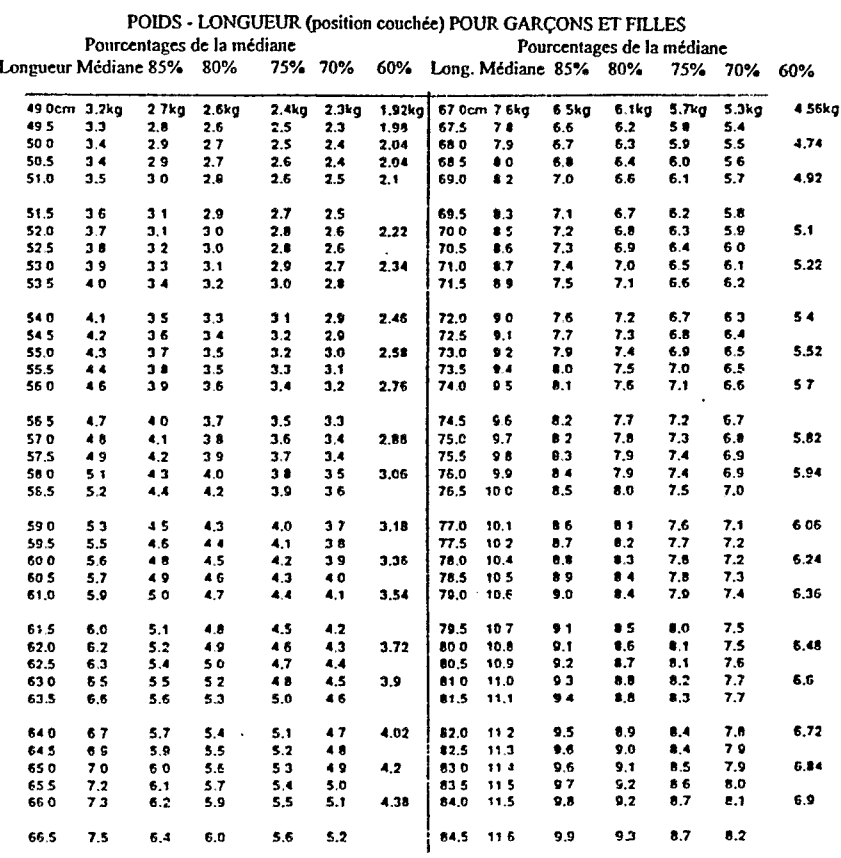

Annexes

 $\mathcal{L}(\mathcal{A})$  and  $\mathcal{L}(\mathcal{A})$  and  $\mathcal{L}(\mathcal{A})$ 

# Pourcentages de la Médiane

 $\hat{\boldsymbol{\cdot} }$ 

Pourcentages de la Médiane

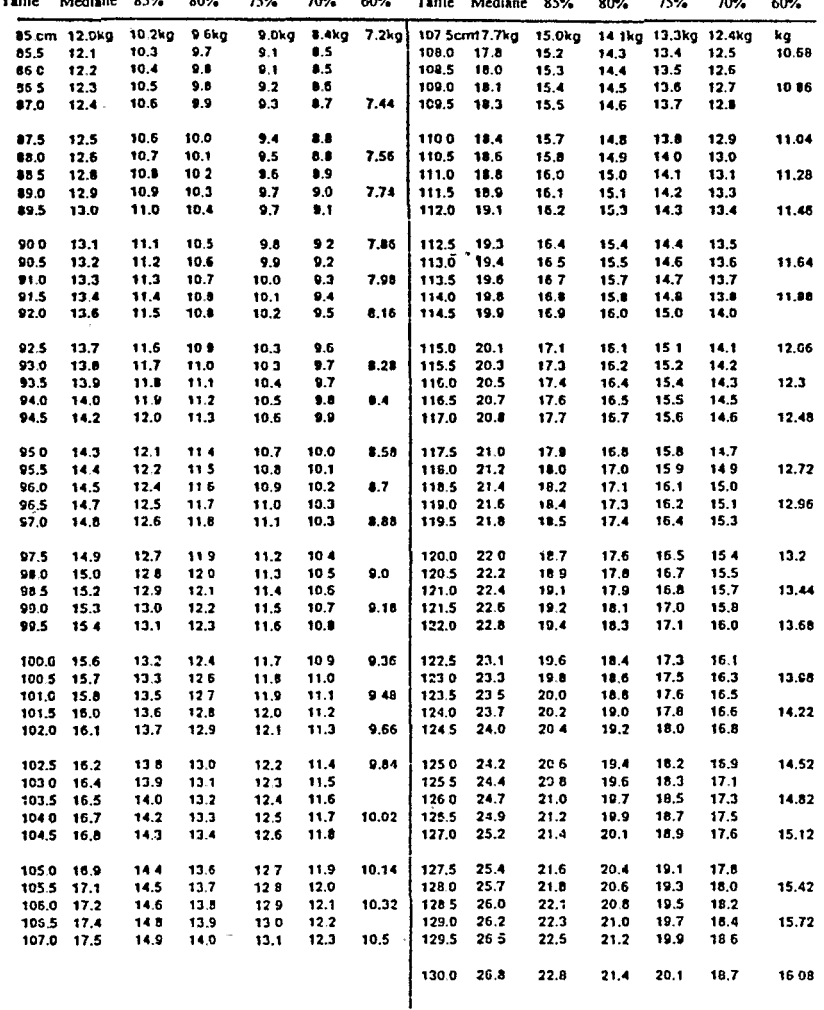

# Liste des valeurs de référence

# (ii) Scores d'écart type

# POIDS - TAILLE (position couchée) POUR GARCONS ET FILLES

Z - Score

Z - Score

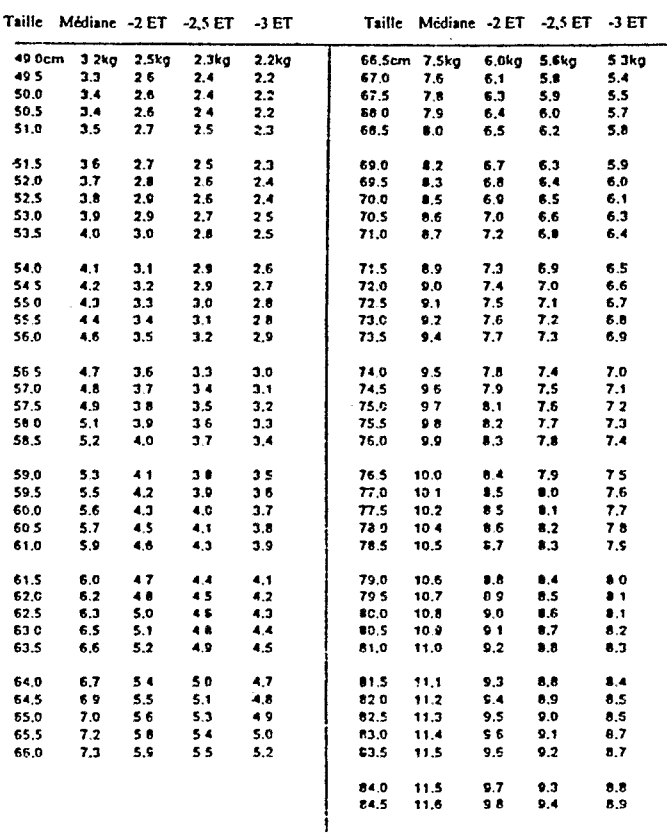

# Z - Score

# Z - Score

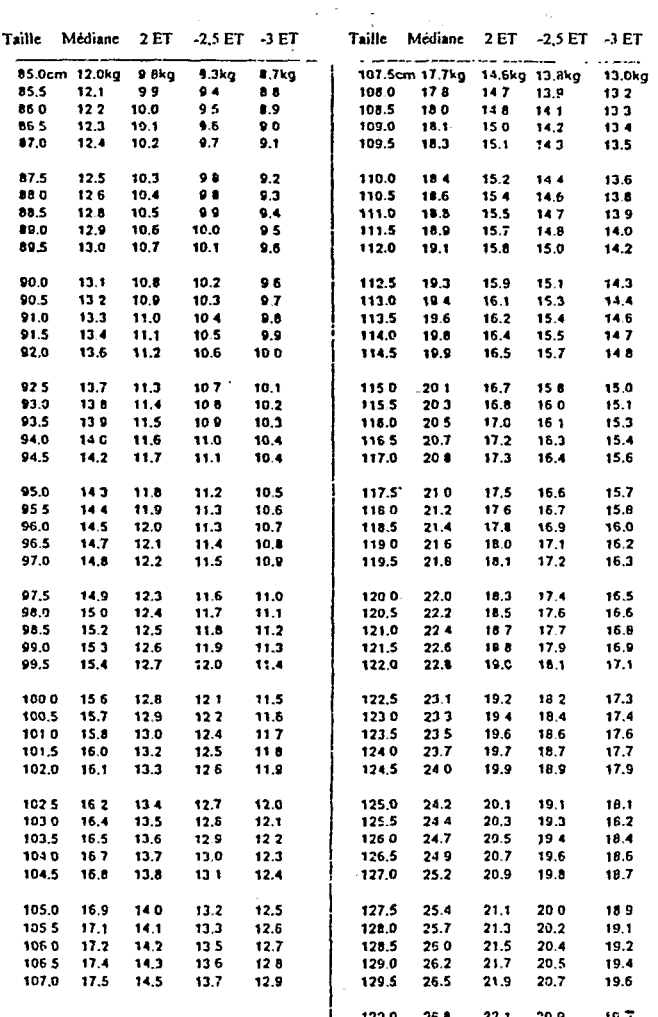

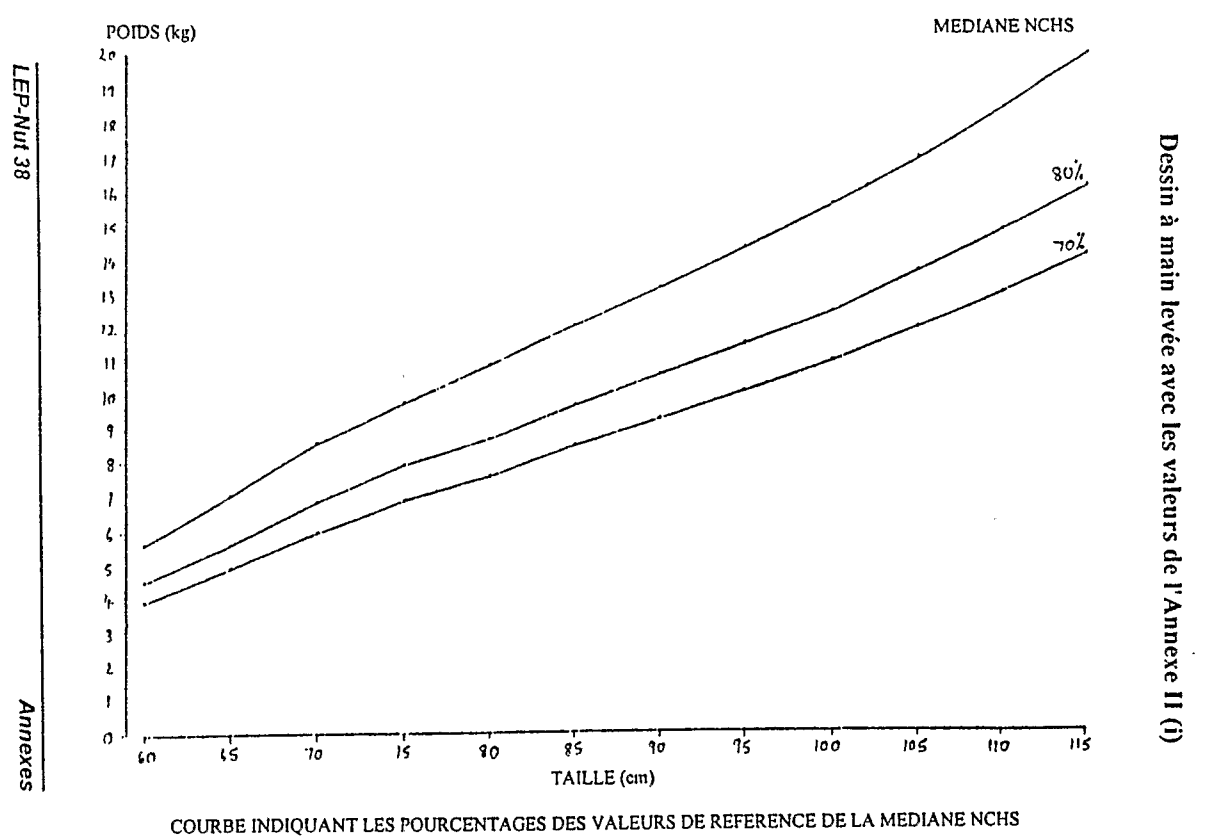

Annexe III

Courbe des valeurs de référence

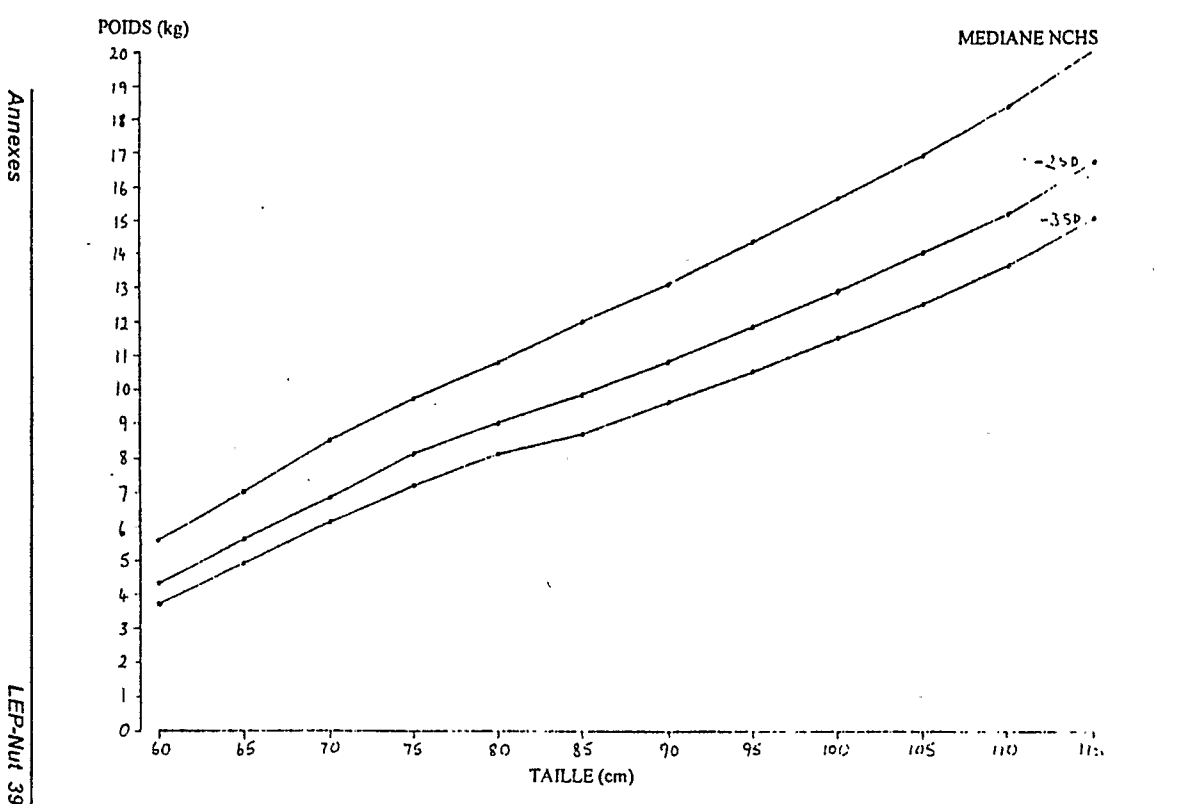

COURBE INDIQUANT LES Z-SCORES DES VALEURS DE REFERENCE NCHS

Courbe des valeurs de référence

Dessin à main levée avec les valeurs de l'Annexe II (ii)

LEP-Nut 39

# **Annexe IV**

# **Exemple de données (20 enfants)**

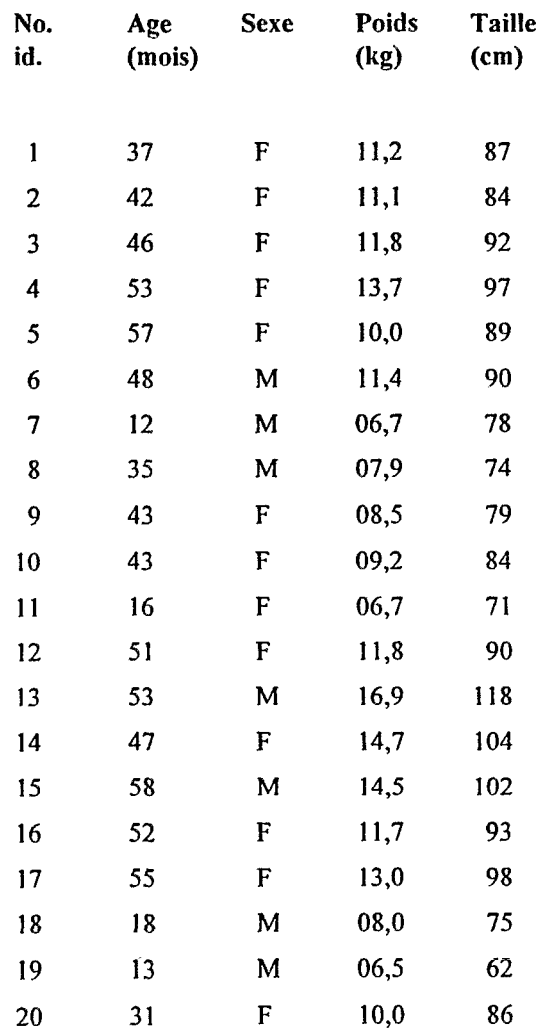

İ

# Liste des variables des fichiers de données *IDIGO.REC* **et** *FOR XREC*

# **1DIGO.REC**

# Taille : 238 entrées

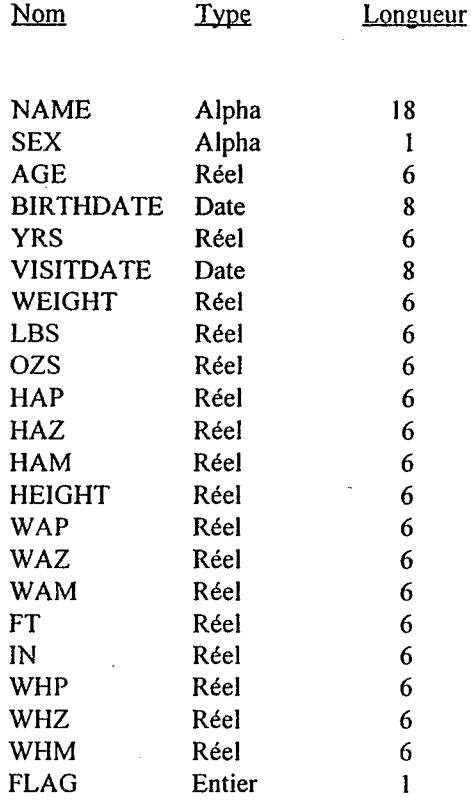

# **FORT.REC**

# **Taille** : **I7** 1 **entrées**

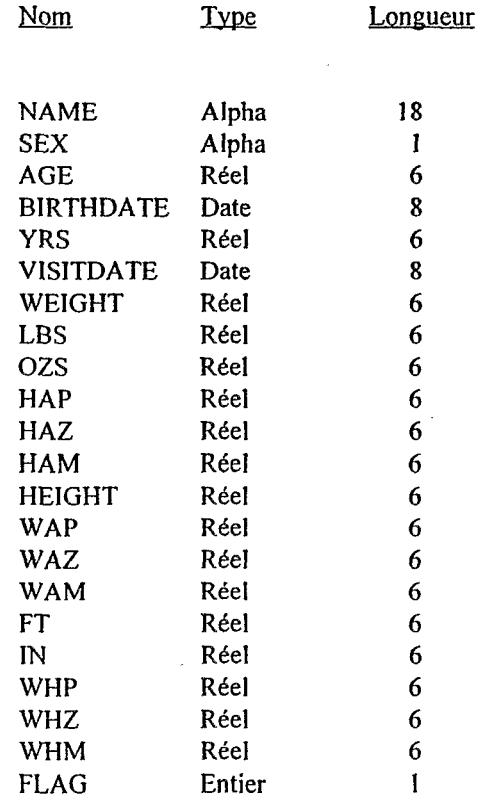

#### **Annexe V**

#### **R6férences bibliographiques**

# **ACC/SCN (1992)**

Second report on the world nutrition situation, Volume 1, Global **and** Regional Results. ACC/SCN, Geneva.

ACC/SCN (1991)

Controlling iron deficiency. Nutrition Policy Discussion Paper, No 9. ACC/SCN, Geneva.

# ACC/SCN (1989)

Suggcsted approaches for nutritional surveillance with panicular reference **to** standard adjustment. A rcport to the Management Committee *of* the Inter Agcncy Food and Nutritional Survcillance Programme. ACC/SCN. Geneva.

# ACC/SCN (1989)

Update on the World Nutrition Situation: Recent Trends in Nutrition in 33 Countries: ACC/SCN, Geneva.

#### ACC/SCN (1987)

First report on the world nutrition situation, A report compilcd from information available to the UN agencies of the ACC/SCN. ACC/SCN. Geneva.

*Annexes LEP-Nut 43* 

Andersson, N., Martinez, E., Corrato, T., Morales, E. and Ledogan,.R. **(1989)** 

The use **of** community based data in health planning in Mexico and Central America.

Health Policy and Planning, Vol 4, No 3: 197-206.

Amauld et. al. (1990) , Food security and food and nutritional surveillance in Central Amcrica: the need for functional approaches.

Food and Nutrition Bulletin, Vol 12, No 1.

Autier, P., D'Altilia, J.P., Callewaert, **B.,** Tambura, **B.,** Delamalle, **J.P. and** Vercruysse, **V. (1989)**  Migrations and nutritional status in the Sahel. Disastcrs, Vol 13, No 3: 247-254.

Beaton et. al. (1990) Uses of Anthropometric Indices in Children. ACC/SCN State of the Art Serics Nutrition Policy Discussion Paper No 7. Available from ACC/SCN, Geneva.

Beaton, G. (1989) Small but healthy? Are we asking the right questions? Human Organisation, Vol **48,** No 1: **30-39.** 

Binkin, N., Sullivan, **K.,** Staehling, N. and Nieburg, **P.** (1991) Rapid nutrition surveys: how many clusters are enough? Disasters, Vol 15.

*LEP-NUI 44 Annexes* 

1

Chambers, R. (1992) Rural appraisal, rapid, relaxed, **and** participatory. IDS Discussion Paper, No 31 1, October.

#### Chambers, **R.** (1990)

'Rapid parlicipatory appraisal for health and nutrition, mimeo. paper for the Silver Jubilee Celebrations of the Nutrition Society of India, held at the National Institute of Nutrition, Hyderabad, India, December.

Chandra, R.J. (1992) Protein energy malnutrition and immunological responses. Joumal of Nutrition, Vol 122: 597-600.

Chandra, R.J. (1991) Nutrition and immunity: lessons from the past and new insight into the future. American Joumal of Clinical Nutrition, Vol 53: I 1087-1101.

Chen. L.C., Chowdhury, **A.K.M.** and Huffman, S.L.  $(1980)$ 

malnutrition and subsequent risk of mortality among preschool azed children. Anthropometric assessment of energy-protein

American Joumal of Clinical Nutrition. Vol **33:**  1836- 1845.

Coulombier, D., Dionisius, J-P and Desvé, G. (1991) Epi Nut Version 1.0: A software for analysis of nutrition surveys.

Epicentre, 8 rue St. Sabin, 75011 Paris.

Dean, A.G., Dean, J.A., Burton, A.H. and Dicker, R.C. (1990) Epi Info Version **5:** a **word** processing, database, and statistics program for epidemiology on microcomputers.<br>USD, Inc. Stone Mountain, Georgia.

Dibley, MJ., Staehling, N., Nieburg. **P.** and Trowbridge, F.L., (1987) Interprctation of *2* score anthropometric indicators derived from the intemational growth reference. American Journal of Clinical Nutrition. No 46: 749- 762.

Dibley. M.J., Goldsby, J.B., Stachling, N.W. and Trowbridge, EL. (1987) Development of normalized curves for the international growth rcfcrence: historical and technical considerations. Amencan Journal of Clinical Nutrition, No 46: 736- 748.

Dowler, **E.A.,** Payne, **P.R..** Young, O.S., Thomson, A.M. and Wheeler, E.F. (1982) Nutritional status indicators: interpretation and policy making role. **Food** PoIicy, May: 99- I 12.

**FAO** (1962) Manual on Household **Food** Consumption Surveys.

**FAO,** Rome.

**FAO/UNICEF/WHO** (1976) Methodology of nutritional surveillance, Report of a Joint **FAO/UNICEF/WHO Expert** Committee. WHO Technical **Rcport** Series, No 593.

*LEP-Nut 46 Annexes* 

Gomez **F.,** Gdvan, R.R., Frenk, **S.,** Cravioto, M., Chavez. **R.** and Vazquez, J. (1956) Mortality in second and third degree malnutrition. Joumal of Tropical Pediatrics, Vol 2: 77-83.

Grandin, **B.** (1988) Wealth Ranking in Smallholder Communities, A Field **Manual.**  IT Publications, London.

Hacdrich, L and Prehm, **M.S.** (1989)

An inventory of selected food and nutrition rapid appraisal melhods.

Intcmational Food and Nutrition Programme, Occasional Paper Series, Virginia Polytechnic Institute and State University, Department of Human Nutrition and Foods.

#### Hassin-Brack, **J.** (1988)

Rapid Rural Appraisal - Annotated Bibliography. University of Arizona, University of Kentucky for Nutrition Economics Group, Technical Assistance Division, Office of Intemational Cooperation and Development, United States Department of Agriculture.

#### Heywood, **P.** (1982)

The functional significance of undemutrition growth and prospective risk of death in the highlands of Papua New Guinea.

Joumal of Food and Nutrition, Vol 39, Part 1: 13-19.

I

*Annexes LEP-Nut 47* 

James. W.P.T. Ferro-Luzzi, A. and Waterlow, J.C. (1988) Definition of chronic deficiency in adults, Report of a working party of the Intemational Dietary Energy Consultative Group. European Joumal of Clinical Nutrition, Vol 42: 969- '98 1.

Jelliffe, **D.B.,** and Jelliffe, **E.F.P.** (1989) Community Nutritional Assessment with Special Reference to Less Technically Developed Countries. Oxford Medical Publications.

Jelliffe, D.B. (1966) The Assessment of the Nutritional Status of the Community. WHO Monograph Series, No 53. WHO, Geneva.

**JNSP** (1989) The Joint **WHO/UNICEF** nutrition support programme in Iminga, Tanzania, 1983-1988 Evaluation Report. Dar es Salaam, Government of the United Republic

*of* Tanzania, World Health Organization, United Nations Children's Fund.

dc Jonge. **K.** (1993) Monitoring food security in Darfur: a community based approach. Healthlines, Issue 19: 6-8. Available from **Oxfam,** UK.

Jonson, U. (1991) Gommunity based development **from** a programme towards a movement. SCN News. No 7: 15-22.

Keen, **D.** (1992) Refugees: rationing the right to life, The crisis in emergency relief. Zed Books, London.

Kielmann, **A.** and McCord, *C.* (1978) Weight for age as an index of risk of death in children. **The** Lancet, No 1: 1247.

Mason, J.B., Haaga, J.G., Maribe, **T.O., Marks,** G., Quinn, VJ.,'and Test, K.E. (1986) Using agricultural data for timely warning to prevent the affect of drought on child nutrition: an analysis of hisioncal data from Botswana. Agricultural Experiment Station, Ithaca. Research Report No 39, Cornell University,

McCracken, **J.A.,** Pretty, **J.N.,** and Conway, G.R.  $(1988)$ An introduction to rapid rural appraisal for agricultural development. (Draft) Intemational Institute for Environment and Development, London.

I Morgan, **R.** (1985) The development and applications of a drought early warning system in Botswana. Disasters, Vol 9, No 1: 44-51.

Morley, **D.,** and Woodland, M. (1979) See How They Grow. Macmillan, London.

.

i

I 1

I

Nabarro, **D.** and McNab, **S.** (1980) A simple new technique for the identification of thin children. Journal of Tropical Medicine and Hygiene, **Vol** 83, No 21.

Nieburg, **P.,** Berry, A., Steketee, **R.,** Binkin, N., Dondero, **T.** and Aziz, **N.** (1988) Limitations of anthropometry during acute food shortages: high mortality can mask refugees' deteriorating nutritional status. Disasters, Vol 12, No 3: 253-257.

Pacey, A., Payne, P. (1985) Agricultural Development and Nutrition. Hutchinson, by arrangement with the FAO and UNICEF.

Payne, **P.** (1990) Measuring malnutrition. IDS Bulletin, **VOI** 21, No 3. July. Available from IDS.

RRA Notes (1992) Special issue on applications of wealth ranking. Available from IIED, London.

I Scrimshaw, **S.G.M. and** Hurtado, E. (1984) Ficld guide for the study of hcalth seeking behaviour at the household level. Food and Nutrition Bulletin, Vol 6, No 2: 27-45.

Soeters, **R.** (1986) Pitfalls with weight-for-height measurements in surveys of acute malnutrition. Tropical Doctor, Vol 16: 173-176.

*LEP-NUf 50 Annexes* 

Sommer, A. (Editor) **(1932)**  Field guidc to detcction **and** control of xeropthalmia. **WHO,** Geneva.

Sullivan, **K.M.** and Gorstein, **J.** (1990) ANTHRO: Software for calculating pediatric anthropometry. Version 1.01. Centers for Disease Control, Atlanta and World Health Organization, Geneva.

Toole, **M.J. (1992)**  Micronutrient deficiencies in refugees. The Lancet, No **339: 1214-1216.** 

Tucker, **K.,** Pelletier. **D.,** Rasmussen, **K..** Habicht, J.P., Per Pinstrup-Andersen and Roche, **F. (1989)**  Advances in Nutritional Surveillance: the Come11 Nutritional Surveillance Program, **I981** - **1987. CNFPP** Monograph **89-2,** New **York.** 

#### **UNICEF (1 990)** .

Strategy **for** improved nutrition of children and women in developing countries, A **UNICEF** Policy Review.

Available from **UNICEF,** New **York.** 

Von Braun, **J.,** and Pandya-Lorch, **R. (1991).**  Income sources **of** undemounshed people in rural areas: micro-level information and policy implications.

**FPRI,** Working paper on Commercialisation of Agriculture and Nutrition, No 5.

Waterlow, **J.C.** and **Tomkins, A.M. (1992)**  Nutrition and infection. Chapter **11** in Protein Energy Malnutrition **by** Waterlow, J.C., Edward Amold.

Waterlow, **J.C.,** Buzina, **R.,** Keller, W., Lane, **J.M.,**  Nicha", **M.Z.** (1977)

The presentation and use of height and weight data for comparing the nutritional status of groups of children under **the** age of 10 years. Bulletin of the World Health Organization, Vol **55:** 

489-498.

Waterlow, **J.C.,** and Rutishauser, I.H.E. (1974) MaInutrition in man. In: Early Malnutrition and Mental Development, J. Cravioto et. al. (Editors). Swcdísh Nutrition Foundation Symposia **XII,**  Almqvist *gL* Wiksell, **Stockholm,** Sweden.

Wellcome **Trust** Working Party (1970) Classification of infantile malnutrition. The Lancet, No 2: 302-303.

**WHO** (1992) The prevalence of anaemia in women: a tabulation of available information. Second edition. WHO/MCH/MSM/92.2, WHO, Geneva.

WHO (1986) The **growth** chart - **a** tool for use in infant and child health care. WHO, Geneva.

**WHO** (19S5) Energy and protein requirements. Report of a joint FAO/WHO/UN'U **Expert** Consultation. Technical Report Series No 724. WHO, Geneva.

1

I

# WHO (1983)

Measuring Change in Nutritional Status. Guidelines for assessing the nutritional impact of supplementary feeding programmes for vulnerable groups. **WHO,** Geneva.

# WHO (1978)

l

I

I

 $\blacksquare$ 

**A** growth chart for international use in matemal and personnel. , child care: guidelines for primary health care WHO, Geneva.

WHO/UNICEF/IVACG Task Force (1988) Vitamin A supplements: a guide to their use in the treatment **and** prevention of vitamin A deficiency and xeropthalmia. WHO, Geneva.

World Bank (1986) Poverty **and** Hunger: Issues and **Oplions** for **Food**  Security in Developing Countries. **A** World Bank Policy Study, Washington.

**York,** S. (1985) Report on a pilot project to set up a drought information network in conjunction with the Red Crescent Society in **Darfur.** . Disasters, Vol 9, No 3: 173-178.

Young, **H.** (1992) Food scarcity and famine, a practical guide to assessment and response. Oxfam Publications.

 $\mathcal{L}^{\text{max}}_{\text{max}}$  and  $\mathcal{L}^{\text{max}}_{\text{max}}$  $\mathcal{L}^{\text{max}}_{\text{max}}$  , where  $\mathcal{L}^{\text{max}}_{\text{max}}$  $\mathcal{L}^{\text{max}}_{\text{max}}$  , where  $\mathcal{L}^{\text{max}}_{\text{max}}$  $\label{eq:2.1} \frac{1}{\sqrt{2\pi}}\int_{\mathbb{R}^3}\frac{1}{\sqrt{2\pi}}\int_{\mathbb{R}^3}\frac{1}{\sqrt{2\pi}}\int_{\mathbb{R}^3}\frac{1}{\sqrt{2\pi}}\int_{\mathbb{R}^3}\frac{1}{\sqrt{2\pi}}\int_{\mathbb{R}^3}\frac{1}{\sqrt{2\pi}}\frac{1}{\sqrt{2\pi}}\int_{\mathbb{R}^3}\frac{1}{\sqrt{2\pi}}\frac{1}{\sqrt{2\pi}}\frac{1}{\sqrt{2\pi}}\frac{1}{\sqrt{2\pi}}\frac{1}{\sqrt{2\pi}}\$  $\label{eq:2.1} \frac{1}{\sqrt{2}}\int_{\mathbb{R}^3}\frac{1}{\sqrt{2}}\left(\frac{1}{\sqrt{2}}\right)^2\frac{1}{\sqrt{2}}\left(\frac{1}{\sqrt{2}}\right)^2\frac{1}{\sqrt{2}}\left(\frac{1}{\sqrt{2}}\right)^2\frac{1}{\sqrt{2}}\left(\frac{1}{\sqrt{2}}\right)^2.$  $\mathcal{L}^{\text{max}}_{\text{max}}$  ,  $\mathcal{L}^{\text{max}}_{\text{max}}$